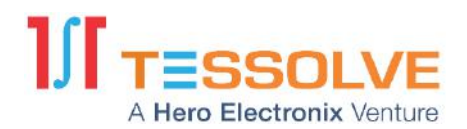

Client logo placeholder

# **XXX REPORT**

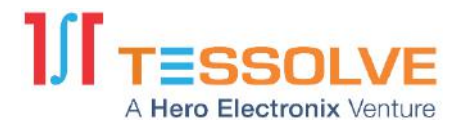

#### **Report Details**

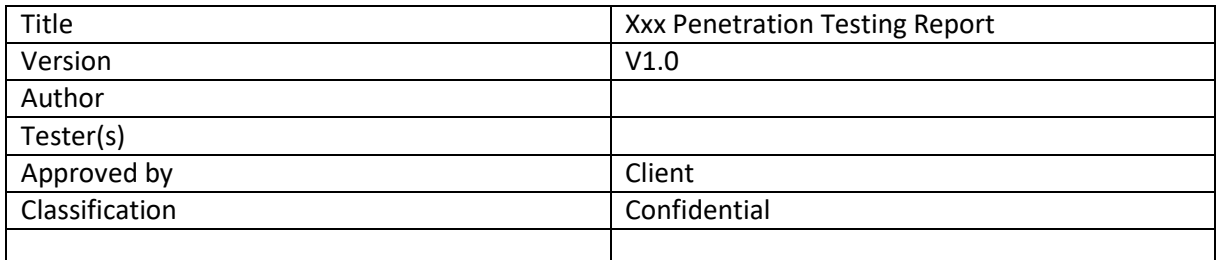

## **Recipient**

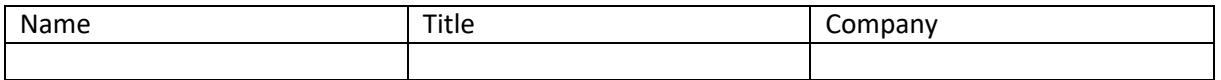

#### **Version Control**

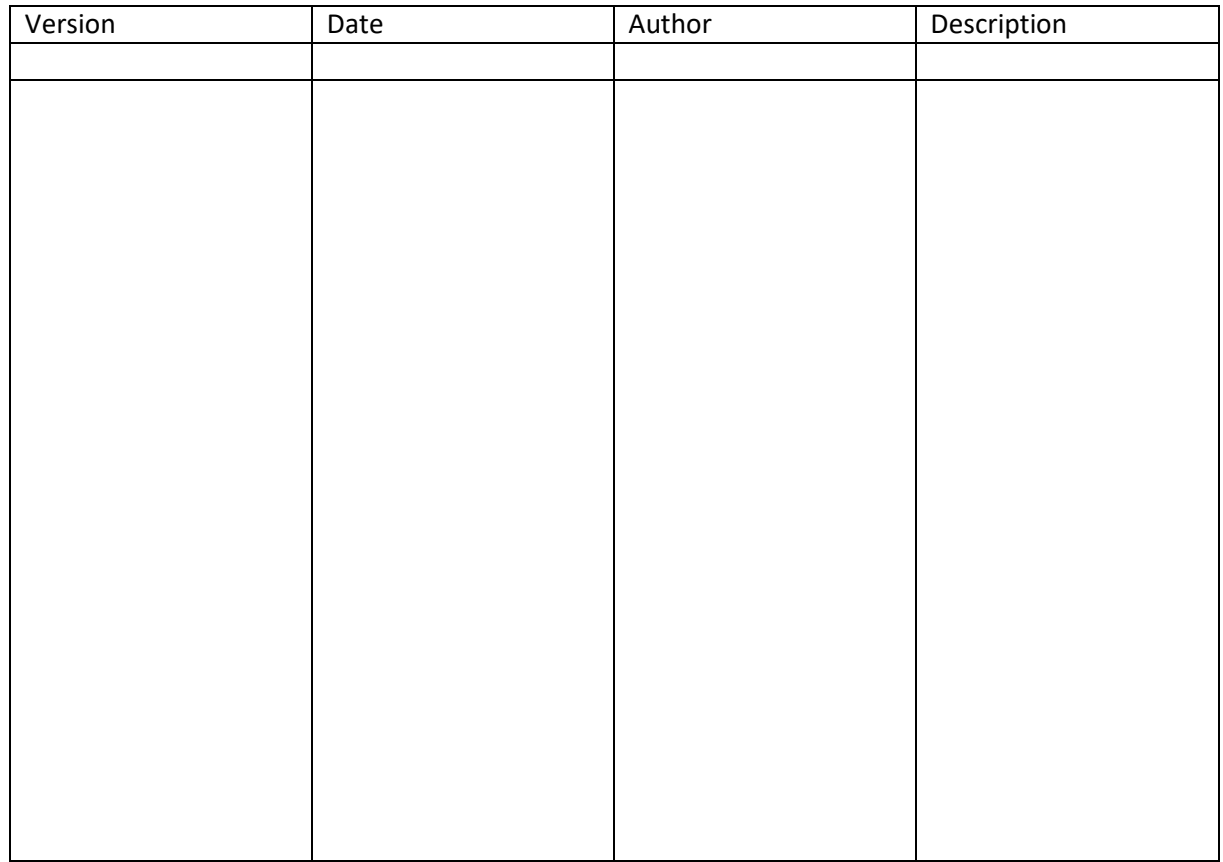

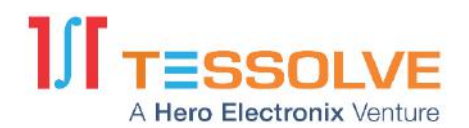

# <span id="page-2-0"></span>**Table of Contents:**

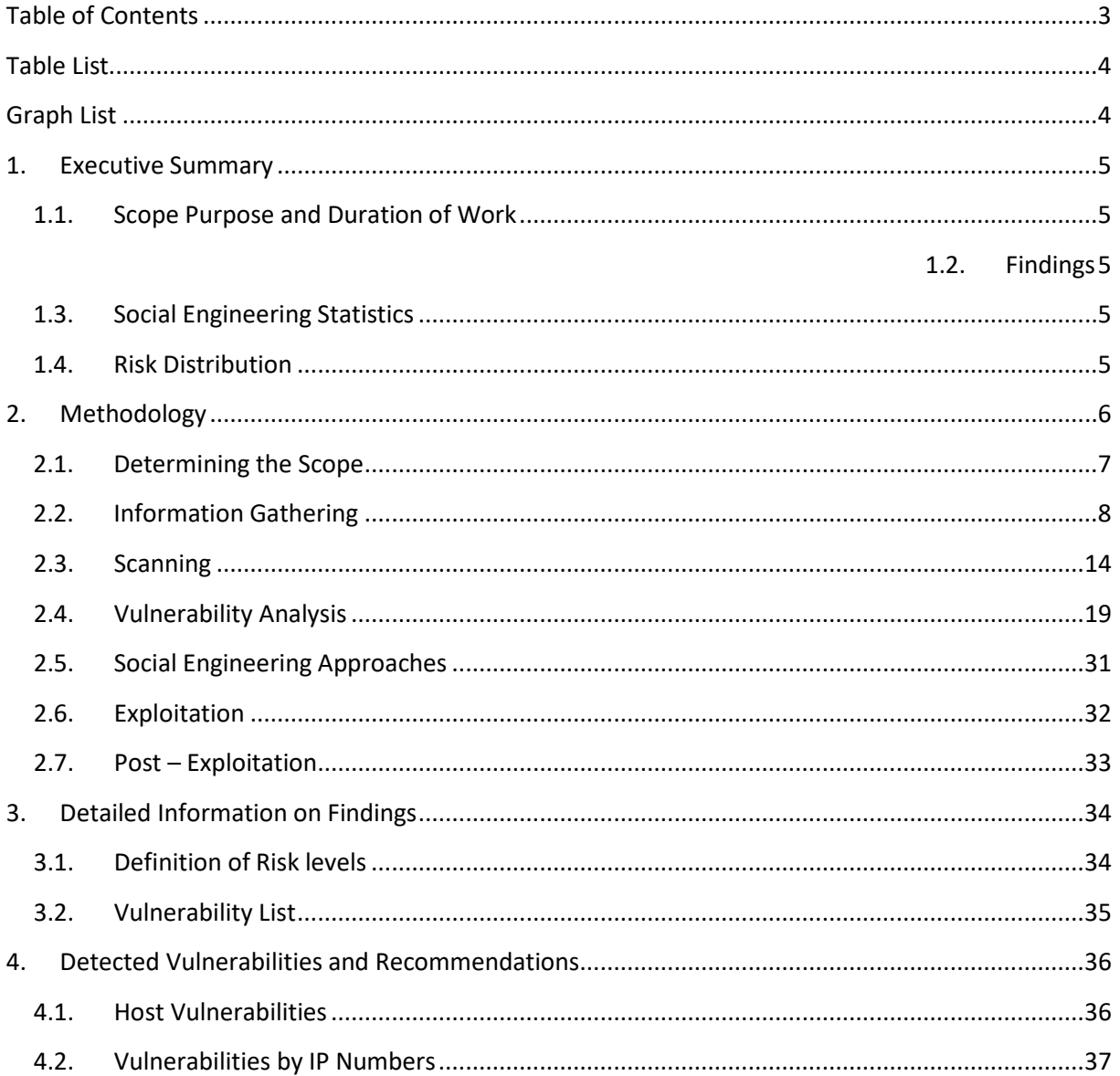

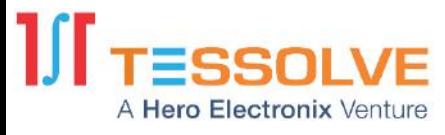

## <span id="page-3-0"></span>**Table List**

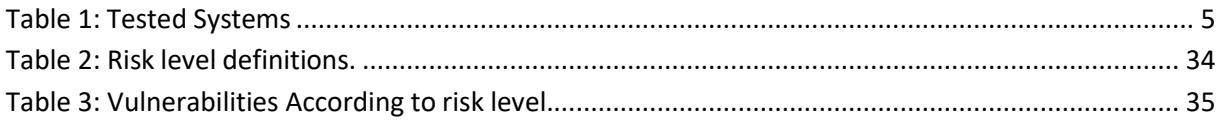

# <span id="page-3-1"></span>**Graph List**

**No table of figures entries found.**

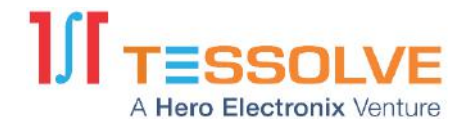

## <span id="page-4-0"></span>**1. Executive Summary**

## **1.1. Scope Purpose and Duration of Work**

<span id="page-4-1"></span>In accordance with the contract signed between Tessolve and *[CLIENT]*, the penetration test was performed on **[XXX domain and applications**] between **[DATE]** and **[DATE]**. Domains and applications were tested for  $\frac{H H H H}{H}$  work hours. Reporting took  $\frac{H H H}{H}$  work hours.

The purpose of the test was to *[determine sec vulnerabilities, pci compliance, etc]*.

The scope of the test was limited to [IP address(es) listed/ web application(s) on the IP adress(es) listed] below.

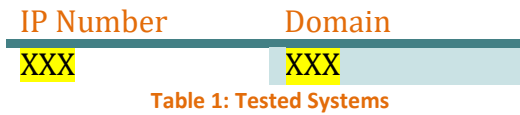

#### <span id="page-4-2"></span>**1.2. Findings**

**Urgent Critical High: Medium: Low**:

#### <span id="page-4-3"></span>**1.3. Social Engineering Statistics**

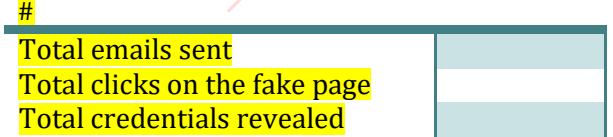

## <span id="page-4-4"></span>**1.4. Risk Distribution** (create a graph like this using Table-3)

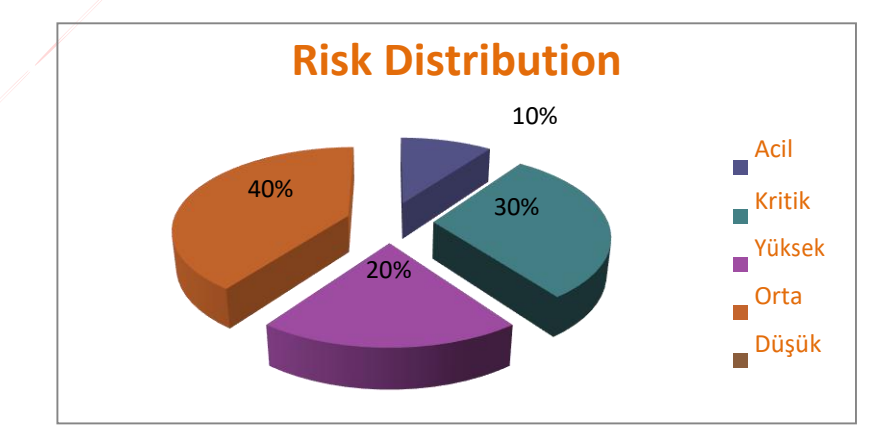

Graph 1: Risk Distribution.

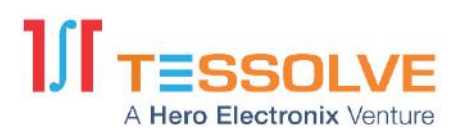

# <span id="page-5-0"></span>**2. Methodology**

The methodology consisted of steps beginning with the determination of test scope and ending with reporting. These tests were performed by security experts using potential attackers' modes of operation while controlling execution to prevent harm to the systems being tested. The approach included but is not limited to manual and automated vulnerability scans, verification of findings (automated and otherwise). This verification step and manual scanning process eliminated false positives and erroneous outputs, resulting in more efficient tests.

- Determining scope of the test
- Information Gathering / Reconnaissance
- Scanning
- Vulnerability Analysis
- **Exploitation**
- Post-Exploitation activities
- (Social Engineering Optional)
- (Other Optional activity e.g. DDoS tests, Firewall gap analysis, log reviews, professionaltraining)
- **Reporting**

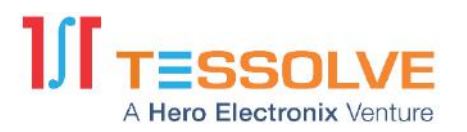

# **2.1. Determining the Scope**

#### <span id="page-6-0"></span>Choose one, delete other

Our first step was determining the scope of the test. Since this was a Blackbox/Whitebox/Graybox (explain) test scope, as agreed with the client.

#### [SCREENSHOT/LOG]

Our first step was determining the scope of the test. This was a Blackbox test, therefore the target was researched to establish the test scope.

[Full research work, whois data, registrars, scans, etc.] [SCREENSHOT/LOG]

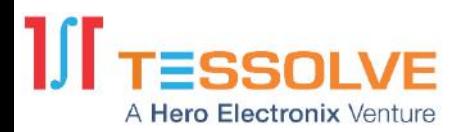

## <span id="page-7-0"></span>**2.2. Information Gathering**

Before directly accessing the target, we researched everything we could locate from third party resources. This included DNS records, previous hacking attempts, job listings, email addresses, etc. This information was used in later tests.

#### [SCREENSHOT/LOG]

#### **2.2.1. IP Addresses and Domains**

Here is a list of the IP addresses and domains gathered using search engines:

a.b.c.d [www.host.com](http://www.host.com/)

#### **2.2.2. Virtual Hosts**

Virtual hosts sometimes share the same IP address with other website addresses. An attacker can compromise the server on which the target application runs using a vulnerability found on another website hosted on the same server.

a.b.c.d [www.host.com](http://www.host.com/)

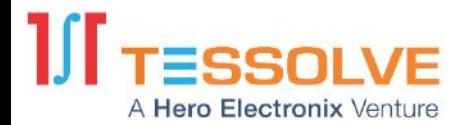

**[IP Range Information](#page-8-0)**

# <span id="page-8-0"></span>**2.2.3. IP Range Information**

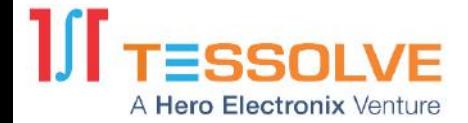

## <span id="page-9-0"></span>**2.2.4. Detailed DNS Records**

DNS records identify URL/IP pairs. DNS servers connect the organization website to outside world. Exploitation of these servers may lead to malicious usage of the organization web and mail servers.

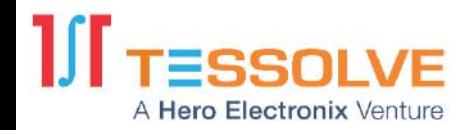

## <span id="page-10-0"></span>**2.2.5. WHOIS Information**

'WHOIS' searches provide information regarding the domain name. It may include information such as domain ownership, where and when it was registered, expiration date, email address of the domain manager and the server names assigned to the domain.

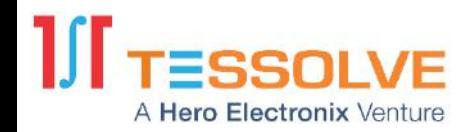

## <span id="page-11-0"></span>**2.2.6. Job Advertisements**

Job advertisements may reveal information about the organization systems and network. The requirements specified in job adverts sometimes disclose information regarding which programme languages and systems are used, providing attackers with more specific knowledge of the targets.

By analyzing the following job advertisements, we obtained the information listed below. • PHP

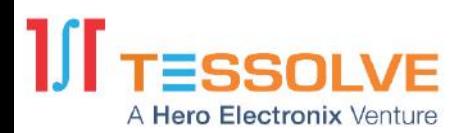

## <span id="page-12-0"></span>**2.2.7. Login Pages Found During Server Analysis**

Login pages are the front line of an application's defense against unauthorized access. They also present a surface area of interest to attackers who will try to defeat the defenses to access the functionality and data within the system. This section identifies the URLs and screens of the login pages discovered during analysis.

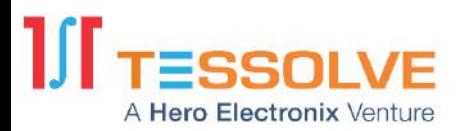

## **2.3. Scanning**

<span id="page-13-0"></span>Various scans were performed to determine and verify vulnerabilities in the target systems.

Expand scans you did and remove scans you didn't do, if you executed a scan not listed here add it to the list and update the template. If you used any tools explain what you used and why. Screenshots/text logs for results

#### <span id="page-13-1"></span>**2.3.1. Port Scans**

Which tool did you use, explain why. Screenshots/text logs for results

Primarily nmap is used to scan the targets. Besides nmap, tools like strobe, xprobe, amap are used to determine which ports are open, which operating systems are working on targets, and which services are used.

## [SCREENSHOT/LOG]

#### *Host (IP)*

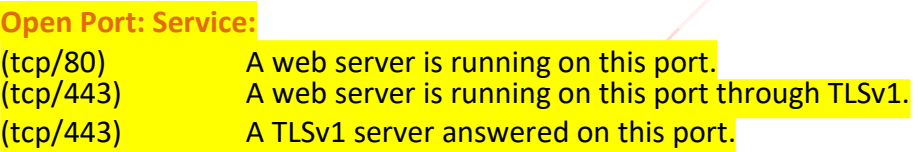

- 1

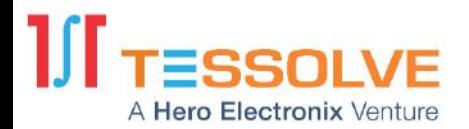

#### **2.3.2. Route Scans**

<span id="page-14-0"></span>Which tool did you use, explain why. Screenshots/text logs for results

Using tools like *hping, scanrand, traceroute,* the network mapping of targets can be determined. It is also useful for detecting defensive measures like IDS, IPS, UTM, and firewalls.

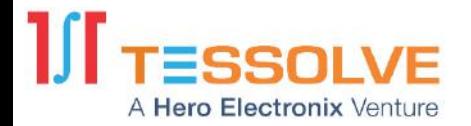

#### **2.3.3. SNMP Scans**

<span id="page-15-0"></span>Which tool did you use, explain why. Screenshots/text logs for results

Using *onesixtyone,* SNMP scans were conducted to gain information.

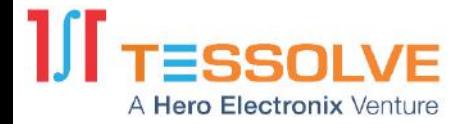

## **2.3.4. Server Identification**

#### <span id="page-16-0"></span>Which tool did you use, explain why. Screenshots/text logs for results

Using tools like *httprint, smtpscan*, detected servers (HTTP, FTP, SMTP, POP, IMAP, etc) from previous scans are listed and classified by their brand/model/operation systems/version numbers.

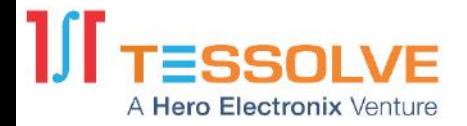

#### **2.3.5. VPN Identification**

<span id="page-17-0"></span>Which tool did you use, explain why. Screenshots/text logs for results

Using *ike-scan,* the network was traced for VPN servers.

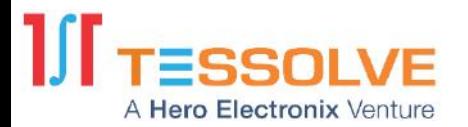

# <span id="page-18-0"></span>**2.4. Vulnerability Analysis**

## **2.4.1. Scanning Target Systems**

<span id="page-18-1"></span>Using vulnerability scanners like *nessus, acunetix, etc,* target systems were crosschecked with up-todate vulnerability databases.

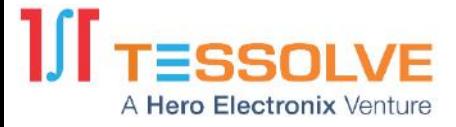

#### **2.4.2. SSL Certificates**

SSL certificates used in target systems were scanned to determine the validity of their security. (ssl

analyzer)

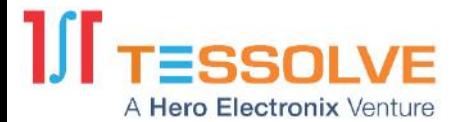

## **2.4.3. Password breaking (Optional)**

Using tools like *hydra*, *nessus*, a password breaking attack was executed by Brute force / Dictionary attack techniques.

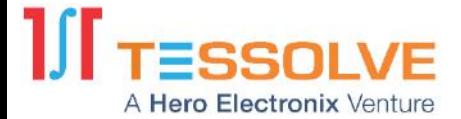

## **2.4.4. Privilege Escalation Attacks**

<span id="page-21-0"></span>Attacks where the goal is by-passing access control systems. (Logins, cookies, etc.)

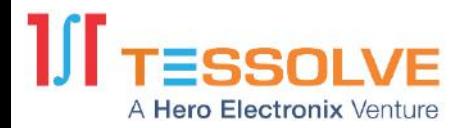

#### **2.4.5. Web Scans**

<span id="page-22-0"></span>Using tools like *nikto* and *wfuzz,* folders and files hidden from end users were searched.

\*: For simplification of the results, false positive items have been removed from the output.

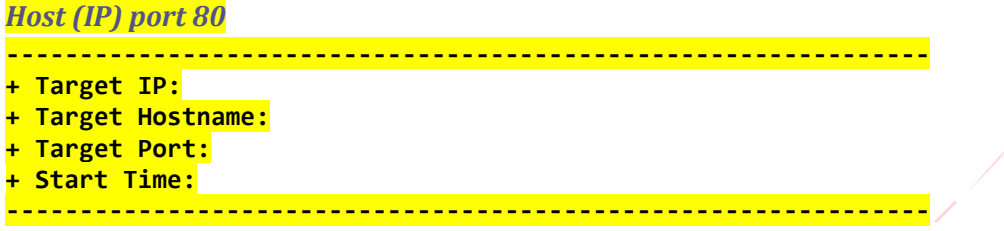

## **2.4.6. Business Logic Flaws**

<span id="page-23-0"></span>Flaws in application logic are harder to characterize than 'headline' vulnerabilities like SQL injection. In all but the simpliest of applications a large amount of logic is executed at every stage which presents an intricate surface of great interest to attackers.

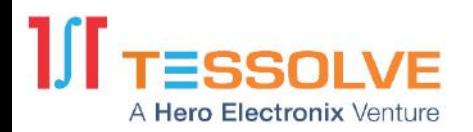

## <span id="page-24-0"></span>**2.4.7. HTML Source Code Analysis**

HTML source codes on the targets were checked to gather useful information.

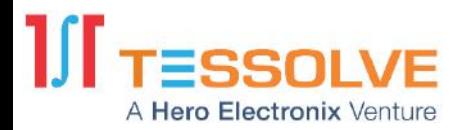

## <span id="page-25-0"></span>**2.4.8. Testing for CAPTCHA**

CAPTCHA (Completely Automated Public Turing test to tell Computers and Humans Apart) is a type of challenge-response test used by many web applications to ensure responses are not generated by computers. CAPTCHA implementations are often vulnerable to attacks even if the generated CAPTCHA is unbreakable.

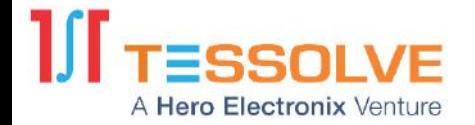

#### **2.4.9. XSS Scans**

<span id="page-26-0"></span>Cross-Site Scripting vulnerabilities on input fields were checked.

[SCREENSHOT/LOG]

#### *Hostname*

Affected item Affected Request

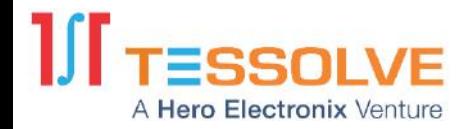

## <span id="page-27-0"></span>**2.4.10. SQLi Scans**

Possible SQL injection points on target servers were checked.

[SCREENSHOT/LOG]

Page **28** of **37**

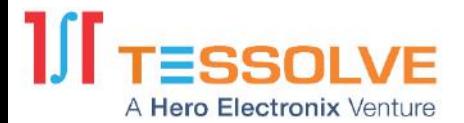

## **2.4.11. Input Sanitizations**

<span id="page-28-0"></span>Various input points in the applications were tested to determine if they could be used for unintended purposes (file upload, file download, read access, etc).

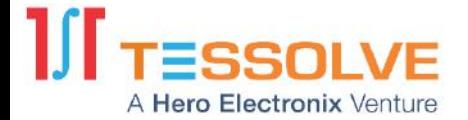

## **2.4.12. Session Security**

<span id="page-29-0"></span>Cookie security and the presence of Cross-Site Request Forgery (XSRF) vulnerabilities were tested.

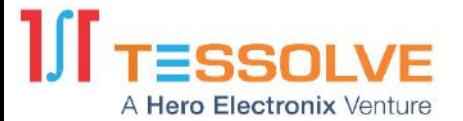

## <span id="page-30-0"></span>**2.5. Social Engineering Approaches**

#### **2.5.1. Direct Social Engineering**

Exploiting information from employees of the client.

#### **2.5.2. DocumentAnalysis.**

Combing through documents found in scans.

#### **2.5.3. Previous Hack Attempts.**

Collecting information on previous attacks.

#### **2.5.4. E-mails**

Collected email list for SET phishing attacks.

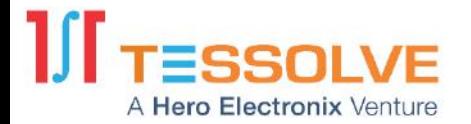

# <span id="page-31-0"></span>**2.6. Exploitation**

Collect, list and explain every exploit found in the vulnerability scan steps.

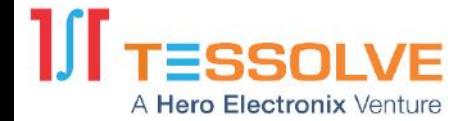

## **2.7. Post – Exploitation**

<span id="page-32-0"></span>If necessary list any post exploitation work here (removing traces, deleting logs, removing backdoors put in system)

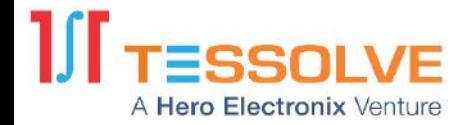

# <span id="page-33-0"></span>**3. Detailed Information on Findings**

## **3.1. Definition of Risk levels**

<span id="page-33-1"></span>Risk levels are based upon PCI / DSS standard definitions. The risk levels contained in this report are not the same as risk levels reported by the automated tools in general.

<span id="page-33-2"></span>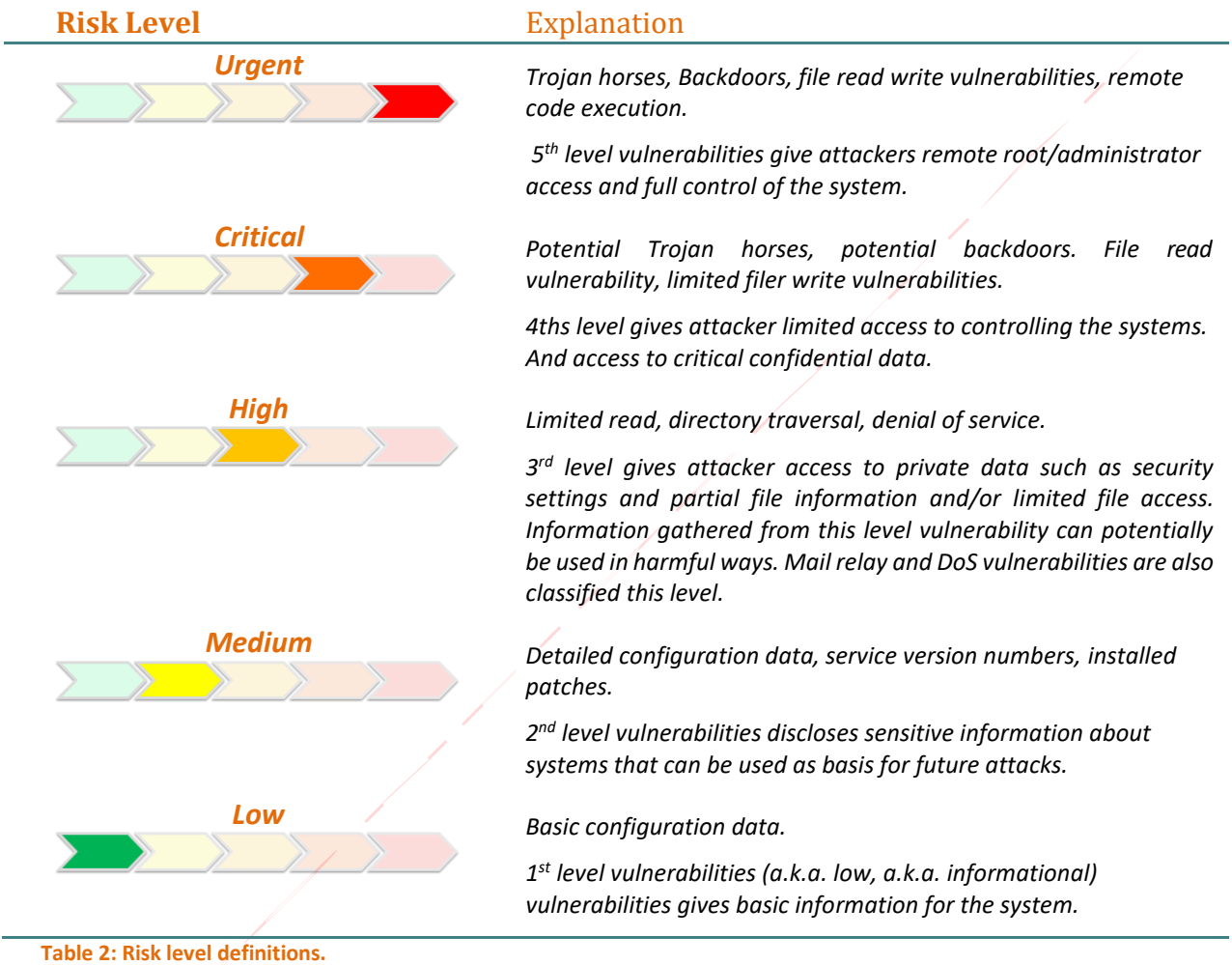

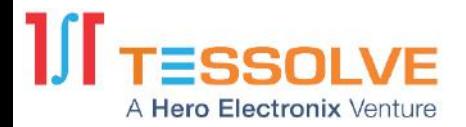

# <span id="page-34-0"></span>**3.2. Vulnerability List**

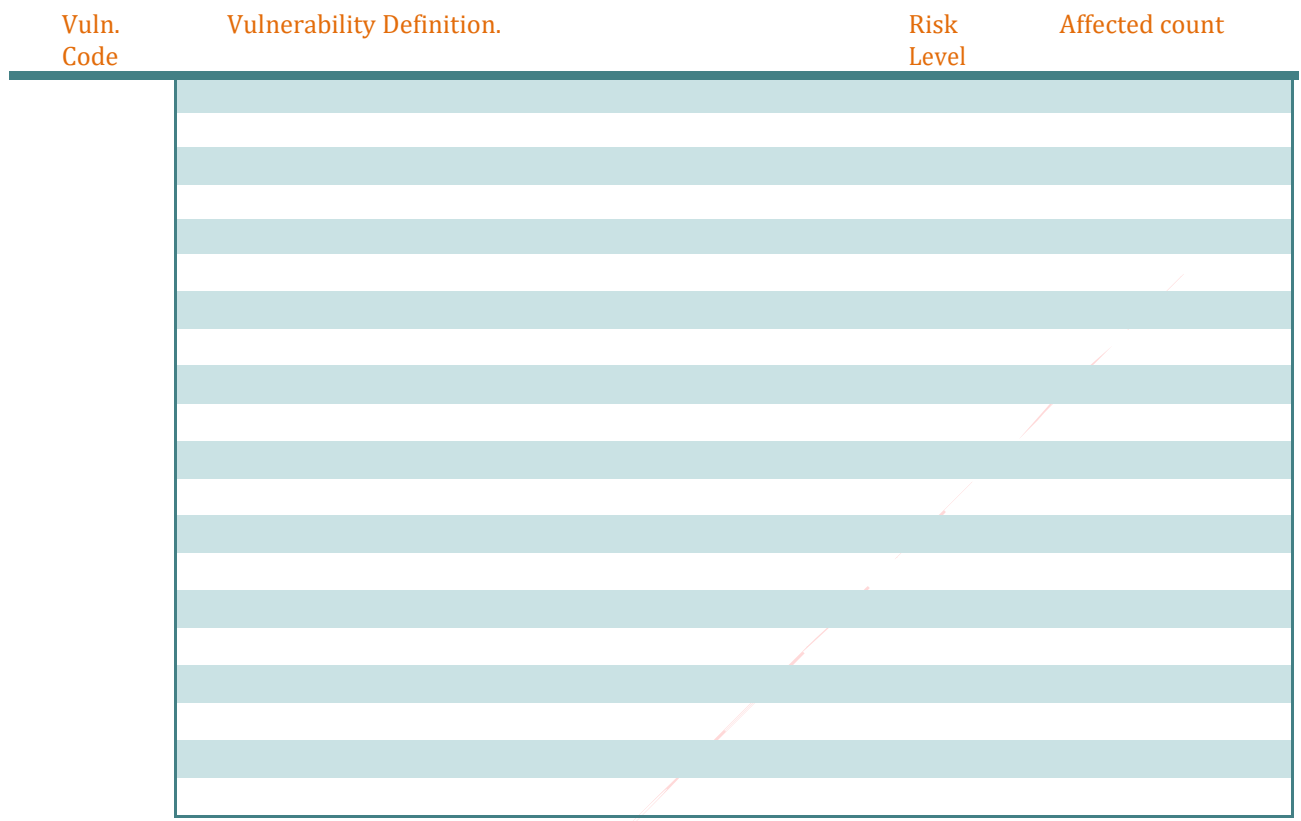

<span id="page-34-1"></span>**Table 3: Vulnerabilities According to risk level.**

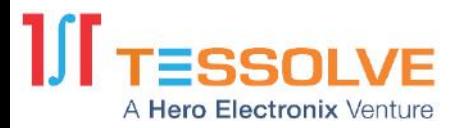

## <span id="page-35-0"></span>**4. Detected Vulnerabilities and Recommendations.** List every vulnerability found using this format

## <span id="page-35-1"></span>**4.1. Host Vulnerabilities**

#### **4.1.1. Example XXX Vulnerability.**

**Risk** : risk level

Source **in the state of the system of the set of state of the system name, etc. (i.e. domain name /login.php)** 

If multiple systems are affected by same vulnerability list all

**Explanation** : Explanation of vulnerability, including Screenshots

**Recommendation** : What can client do to solve the problem (i.e upgrade, apply patch)

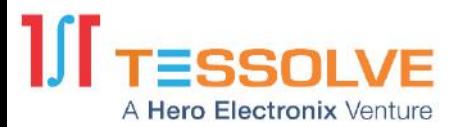

## <span id="page-36-0"></span>**4.2. Vulnerabilities by IP Numbers**

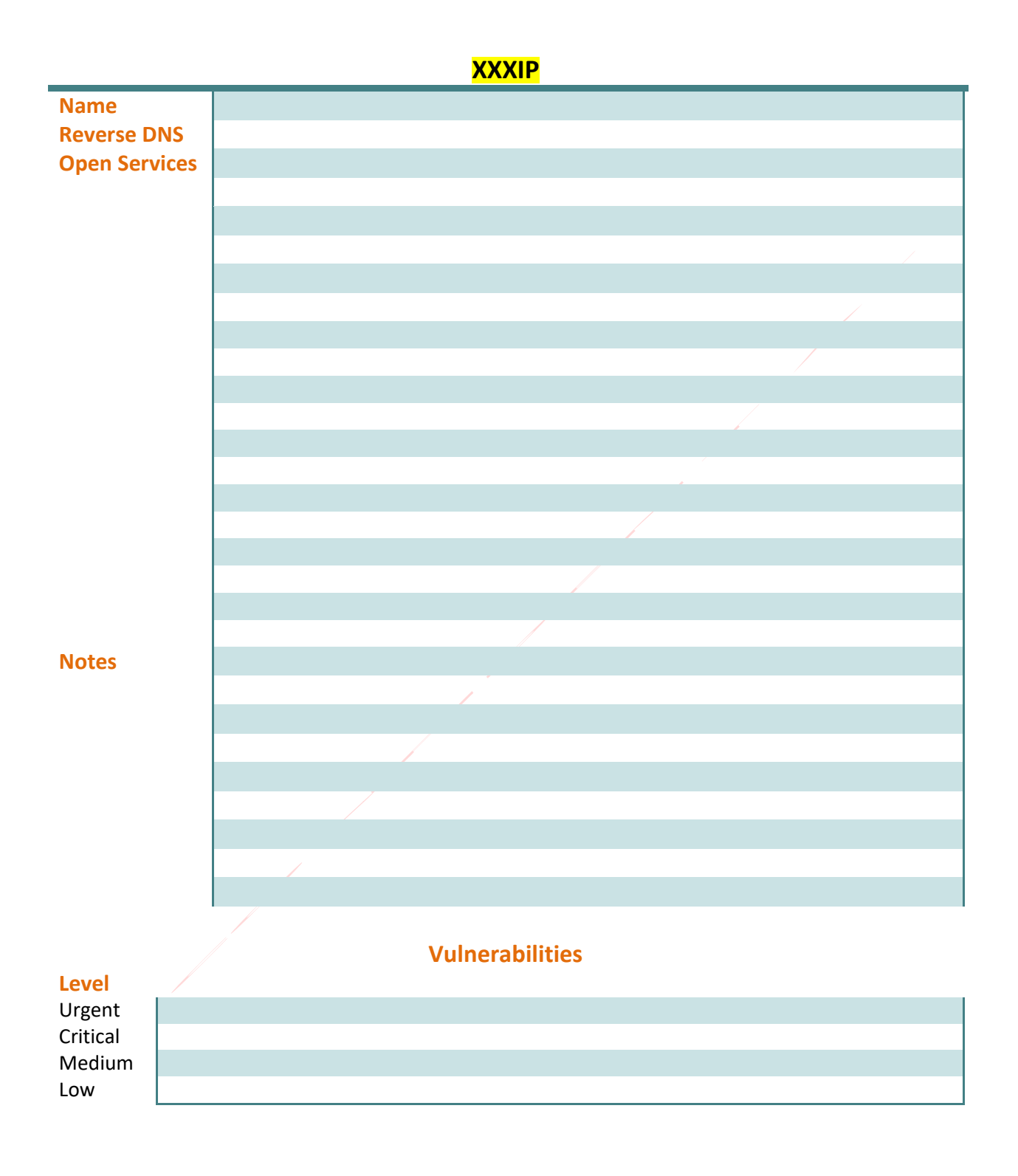